classpass FAQ des employés

# <span id="page-1-0"></span>**ClassPass**

À quoi me donne accès mon abonnement d'entreprise à ClassPass?

Utilisez vos crédits ClassPass pour participer à une variété d'expériences de conditionnement physique et de mieux-être, en ligne et hors ligne, organisées par notre réseau de 30 000 [partenaires.](http://classpass.com/search) Votre abonnement vous ouvre également la porte de la médiathèque ClassPass, qui compte 4 000 heures de séances sur demande.

#### Des séances sur demande

Vous préférez vous entraîner à domicile? La médiathèque de ClassPass s'est agrandie et compte maintenant 4 000 séances en format audio et vidéo, accessibles aux membres gratuitement, sur demande.

#### Séances diffusées en direct

L'énergie qui règne dans les studios vous manque? Essayez une des 5 000 séances diffusées en direct chaque jour, partout dans le monde (réservez avec vos crédits). Et pour compléter, ne manquez pas les séances personnelles offertes par des entraîneurs et des nutritionnistes!

#### Séances en personne

Le temps est venu de retourner dans votre salle d'entraînement ou studio préféré? ClassPass vous offre des séances en personne partout au pays. Remarque : ClassPass respecte les ordonnances gouvernementales relatives à la COVID-19 en ce qui concerne la fermeture et l'ouverture des salles.

#### Séances de mieux-être

En plus des séances d'entraînement physique, vous pouvez réserver des expériences de mieux-être à titre de membre de ClassPass. Vous pouvez choisir des expériences de méditation guidée ou de sauna, ou des séances d'acupuncture, de massage corporel ou facial, de manucure, de coiffure et autres.

Prêt à commencer? Inscrivez-vous sur [classpass.com/corporate/aecom-3bdc](https://classpass.com/corporate/aecom-3bdc?ip=192.206.151.131) dès aujourd'hui! (Pour modifier la langue d'affichage, rendez-vous au bas de la page et choisissez la langue voulue dans le menu déroulant des langues.)

Vous voulez en savoir plus?

- [Comment s'inscrire](#page-2-0)
- Commencer des [séances ClassPass](#page-3-0) sur demande
- [FAQ sur les séances sur demande](#page-4-0) de ClassPass
- Commencer des séances ClassPass [diffusées en direct](#page-5-0)
- Commencer des [séances ClassPass](#page-6-0) en personne
- [FAQ sur les crédits ClassPass](#page-7-0)
- [Tarification par pays](#page-9-0)

# <span id="page-2-0"></span>ClassPass

Employés qui utilisent ClassPass pour la première fois :

- Cliquez sur [classpass.com/corporate/aecom-3bdc](https://classpass.com/corporate/aecom-3bdc?ip=192.206.151.131) pour commencer (Pour modifier la langue d'affichage, rendez-vous au bas de la page et choisissez la langue voulue dans le menu déroulant des langues.)
- Saisissez le code de l'entreprise : AECOM et cliquez sur Démarrer
- Saisissez votre adresse courriel d'employé (si vous en avez une)
- Inscrivez votre nom
- Inscrivez et vérifiez votre numéro de téléphone (si on vous le demande)
- Sélectionnez votre forfait exclusif
- Saisissez vos renseignements de facturation
- Créez un mot de passe en utilisant le lien envoyé par courriel
- Commencez à réserver!

• Vous pouvez modifier ou annuler votre abonnement en tout temps, en communiquant avec l'équipe de l'expérience client

Employés qui sont déjà membres de ClassPass ou l'ont déjà été :

- Cliquez sur [classpass.com/corporate/aecom-3bdc](https://classpass.com/corporate/aecom-3bdc?ip=192.206.151.131) pour commencer (Pour modifier la langue d'affichage, rendez-vous au bas de la page et choisissez la langue voulue dans le menu déroulant des langues.)
- Sélectionnez « Tu as déjà un compte? »
- Choisissez « Mon compte ou mon abonnement »
- Saisissez l'adresse courriel associée à votre compte ClassPass actuel ou précédent
- Choisissez l'option de changer votre abonnement pour le prochain cycle
- Choisissez Ma question concerne un compte mieux-être d'entreprise
- Remplissez les autres champs
- Saisissez le code de l'entreprise : AECOM
- Veillez à bien mentionner l'abonnement auquel vous voulez passer, puis envoyez!

Votre abonnement se renouvelle mensuellement, sauf si vous l'annulez. Tous les renseignements sur votre

abonnement, notamment la date de fin de cycle et le solde de vos crédits, se trouvent dans les paramètres du

compte, accessibles lorsque vous vous connectez.

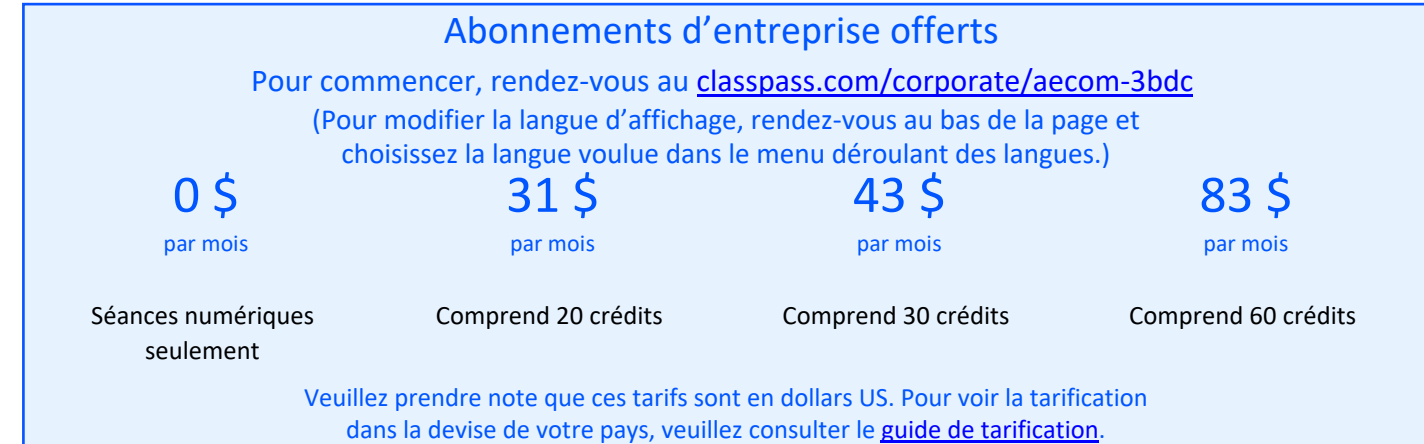

# <span id="page-3-0"></span>ClassPass sur demande

Accès à plus de 4 000 heures de séances de premier choix, sur demande, dans toute la gamme des styles de conditionnement physique, en format audio ou vidéo.

## Comment accéder aux séances sur demande

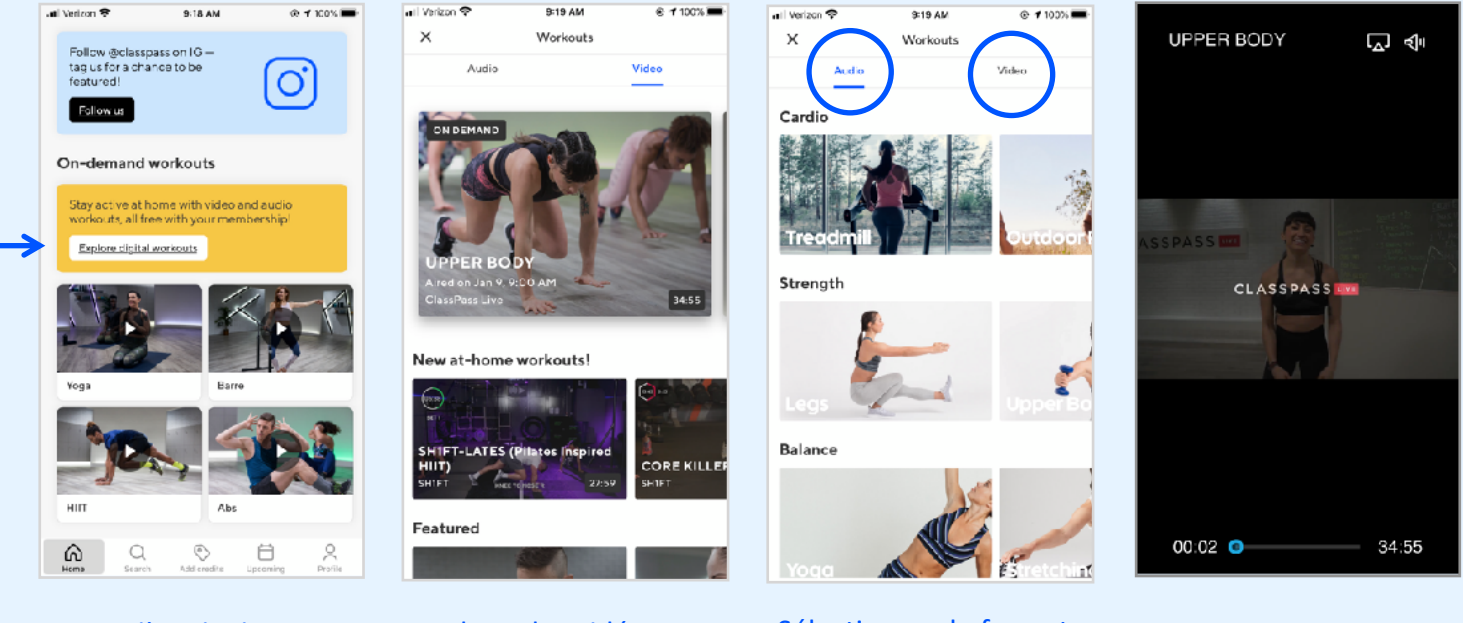

Lancez l'appli ClassPass Faites défiler et sélectionnez Explorer entraînements numériques

Explorez les vidéos par catégorie

Sélectionnez le format Audio ou Vidéo

Suivez l'entraînement sur votre téléphone, ou diffusez-le sur votre téléviseur ou autre appareil intelligent

# Besoin d'aide pour diffuser sur votre téléviseur ou autre appareil intelligent?

Consultez les ressources suivantes :

- [Utilisez AirPlay pour diffuser des vidéos ou agir comme miroir de l'écran de votre appareil](https://support.apple.com/en-us/HT204289)
- [Comment diffuser du contenu –](https://support.google.com/chromecast/answer/6006232?hl=en) aide pour Chromecast
- [Diffuser votre écran Android à partir de l'appli Google Home](https://support.google.com/chromecastbuiltin/answer/6059461?hl=en)

## <span id="page-4-0"></span>FAQ

# ClassPass sur demande

Comment réserver une séance qui requiert des crédits?

- Option 1 : passez à un abonnement avec crédits mensuels
- 1. Suivez [ces étapes](#page-2-0) pour modifier votre abonnement à titre de membre actuel de ClassPass

Option 2 : achetez des crédits utilisables durant le cycle en cours

- 1. Rendez-vous sur [classpass.com/settings/membership](http://classpass.com/settings/membership)
- 2. Sélectionnez Ajouter des crédits au cycle
- 3. Sélectionnez le nombre de crédits voulus et cliquez sur Confirmer
- 4. Le coût du forfait sera porté au compte de carte de crédit qui figure dans votre dossier

Vous avez déjà des crédits dans votre compte? Continuez de lire pour apprendre comment réserver des séances [en direct](#page-5-0) [ou en personne, et consultez la FAQ sur les](http://8) crédits.

Ressources supplémentaires *:*

- •Est-ce que mon abonnement se renouvelle automatiquement?
- •Comment savoir quand commence et se termine mon cycle?

Vous souhaitez diffuser une séance sur votre téléviseur ou autre appareil intelligent? Consultez les ressources suivantes :

- •Utilisez AirPlay pour diffuser des vidéos ou agir comme miroir de l'écran de votre appareil
- •Comment diffuser du contenu aide pour Chromecast
- •Diffuser votre écran Android à partir de l'appli Google Home

Vous avez d'autres questions?

Contactez notre service à la clientèle au [classpass.com/contact](http://classpass.com/contact)

# $\sigma$  classpass

# ClassPass en direct

Vous préférez une expérience à domicile? Utilisez vos crédits ClassPass pour réserver une séance en direct des meilleurs studios du monde

Comment réserver des séances en direct

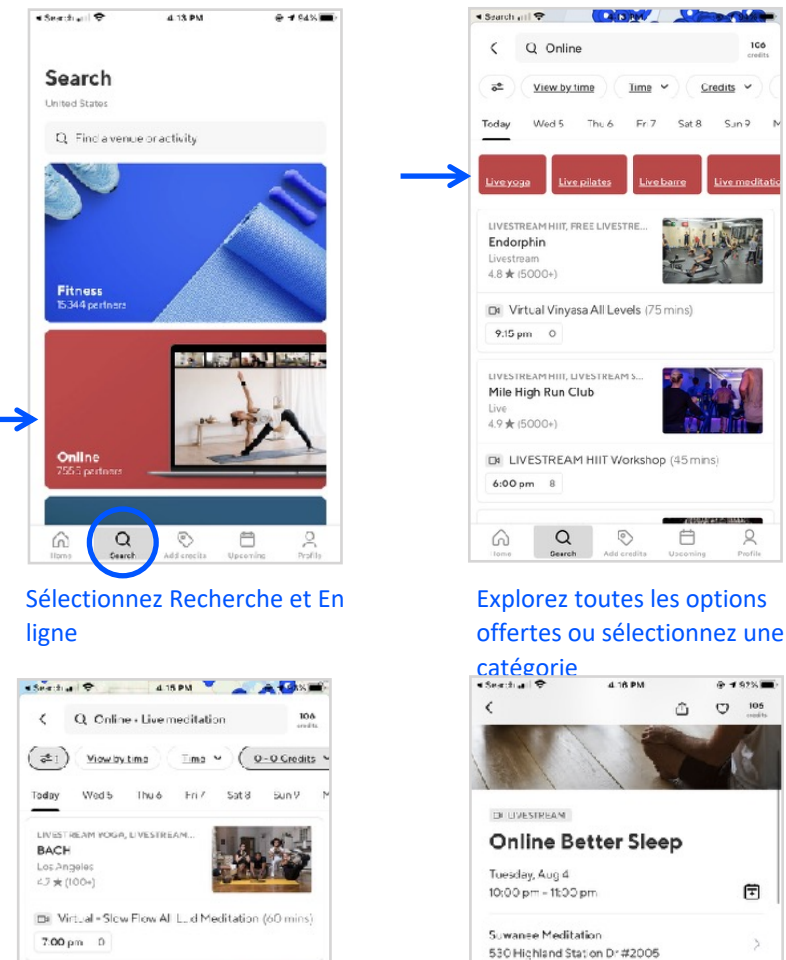

**B** Invite friends to join you

Share to Instagram story

<del>食食食食</del> 49/5.0 from 100÷ratings

Reviews

**O** credits

Read all reviews

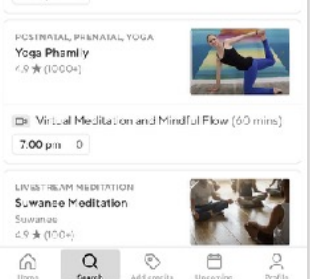

Étudiez les options Réservez et confirmez!

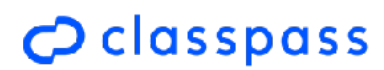

<span id="page-5-0"></span>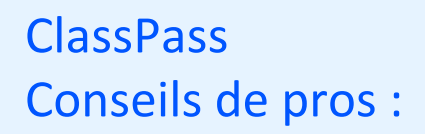

Utilisez les filtres de jour et d'heure pour réserver

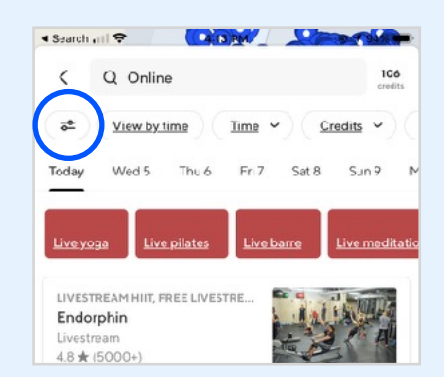

#### Ajoutez des collègues à titre d'amis et réservez des séances ensemble

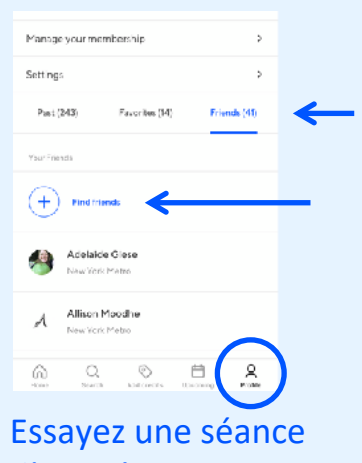

d'entraînement personnelle virtuelle

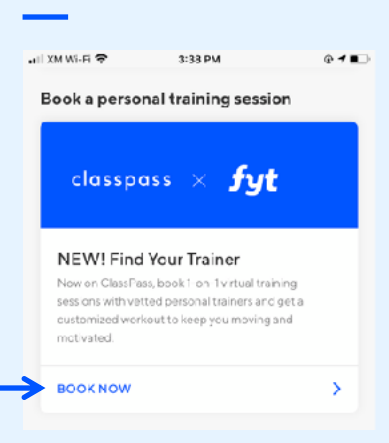

# ClassPass en personne

Utilisez vos crédits ClassPass pour réserver une séance dans un des meilleurs studios ou centres de mieux-être de votre quartier. Pour réserver en toute confiance, consultez les listes de vérification de la sécurité et de la propreté, ainsi que les évaluations et commentaires.

#### Comment réserver des séances en personne

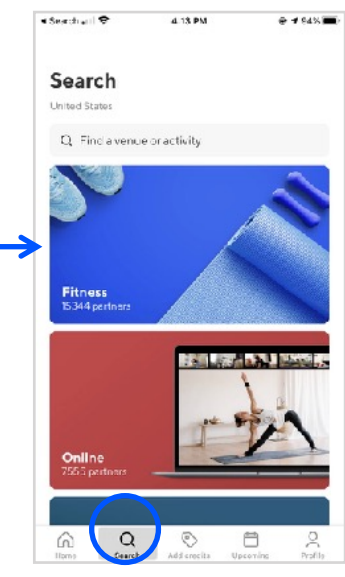

Sélectionnez Recherche et Fitness

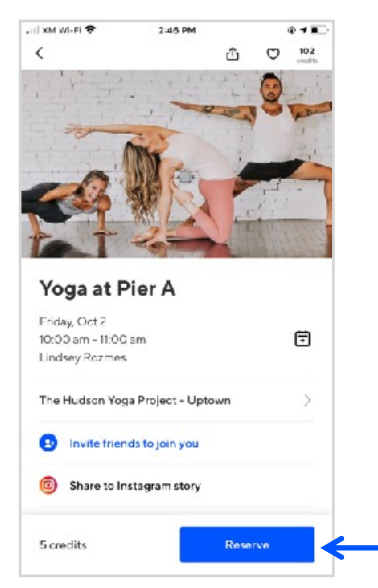

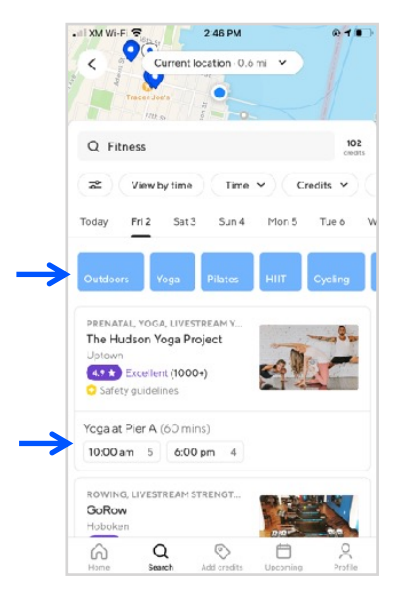

#### Explorez des séances près de chez vous ou sélectionnez une catégorie

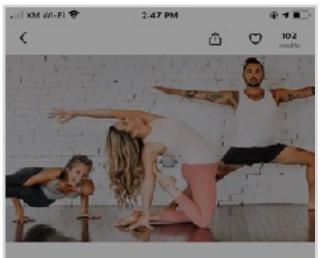

Yoga at Pier A Friday, Oct 2 10:00 am - 11:00 am Lindsey Rozmes

₿

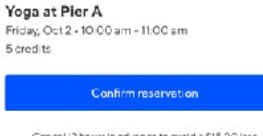

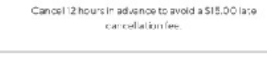

#### Réservez votre place Préparez-vous à suer!

# <span id="page-6-0"></span>**ClassPass** Conseils de pros :

Parcourez les listes de vérification de la sécurité et de la propreté

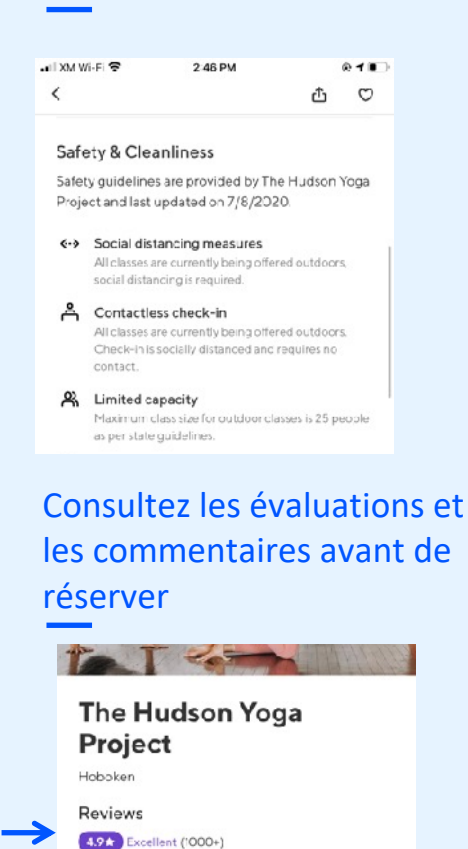

# Cherchez des séances en

**Read all reviews** 

plein air près de chez vous

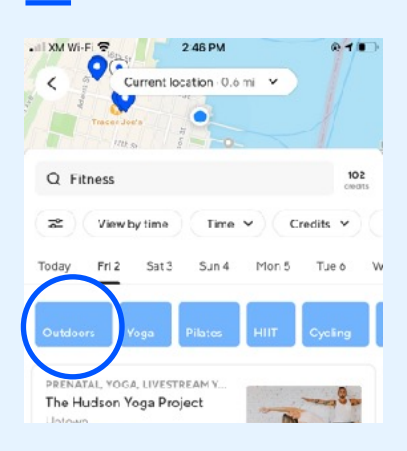

# <span id="page-7-0"></span>Crédits ClassPass

Comment faire pour réserver des séances sur le site Web de ClassPass?

- 1. Suivez [ces étapes](#page-1-0) pour vous inscrire
- 2. Connectez-vous à votre abonnement d'entreprise
- 3. Rendez-vous sur *[classpass.com](http://classpass.com)* (Pour modifier la langue d'affichage, rendez-vous au bas de la page et choisissez la langue voulue dans le menu déroulant des langues.)
	- Pour les séances en personne : sélectionnez une catégorie (toutes, fitness, bien-être, beauté, etc.)
	- Pour les séances en direct : sélectionnez une catégorie en direct seulement
- 4. Utilisez les filtres pour rechercher en fonction du jour, de l'heure ou du coût en crédits
- 5. Faites défiler les options et sélectionnez la séance qui vous intéresse
- 6. Cliquez sur le bouton bleu pour réserver
	- Pour les séances en direct : surveillez vos courriels, un lien d'accès vous sera envoyé 20 minutes ou moins avant le début de la séance
- 7. Ouvrez la séance à l'heure prévue et préparez-vous à suer!

Conseils de pros :

- 1. Utilisez le filtre de crédits (sous Plus) et placez le curseur à 0 pour voir les séances en direct gratuites
- 2. Cliquez sur le nom du studio pour vous renseigner avant de réserver
- 3. Cliquez sur la barre d'évaluation pour lire des commentaires avant de réserver
- 4. Invitez des amis à se joindre à vous
- 5. Dans votre appli ClassPass, ajoutez des amis qui pourront voir l'horaire de vos prochaines séances
	- Il suffit de vous rendre sur Profil > Amis > Ajouter des amis

#### Ressources supplémentaires *:*

- FAQ sur les séances en direct
- Comment fonctionnent les crédits?
- Est-ce que mon abonnement se renouvelle automatiquement?
- Comment savoir quand commence et se termine mon cycle?
- Quelle est la politique d'annulation de séance?
- •Comment rechercher des séances?

Vous avez d'autres questions? Contactez notre service à la clientèle au [classpass.com/contact](http://classpass.com/contact)

classpass Guide de tarification

# Forfaits exclusifs à AECOM :

# classpass

- [Forfaits offerts aux États-Unis](https://classpass.com/corporate/aecom-3bdc?ip=72.175.58.195) :
	- 0 \$ par mois pour 0 crédit
	- 31 \$ par mois pour 20 crédits
	- 43 \$ par mois pour 30 crédits
	- 83 \$ par mois pour 60 crédits
- [Forfaits offerts au Royaume-Uni](https://classpass.com/corporate/aecom-3bdc?ip=185.86.151.11) :
	- 0 £ par mois pour 0 crédit
	- 24 £ par mois pour 20 crédits
	- 36 £ par mois pour 30 crédits
	- 66 £ par mois pour 60 crédits
- [Forfaits offerts en Australie](https://classpass.com/corporate/aecom-3bdc?ip=52.63.203.11) :
	- 0 \$ AU par mois pour 0 crédit
	- 42 \$ AU par mois pour 20 crédits
	- 59 \$ AU par mois pour 30 crédits
	- 111 \$ AU par mois pour 60 crédits
- [Forfaits offerts en Nouvelle-Zélande](https://classpass.com/corporate/aecom-3bdc?ip=45.252.191.255) :
	- 0 \$ NZ par mois pour 0 crédit
	- 43 \$ NZ par mois pour 20 crédits
	- 64 \$ NZ par mois pour 30 crédits
	- 122 \$ NZ par mois pour 60 crédits
- [Forfaits offerts à Hong Kong](https://classpass.com/corporate/aecom-3bdc?ip=182.239.127.137) :
	- 0 \$ HK par mois pour 0 crédit
	- 245 \$ HK par mois pour 20 crédits
	- 367 \$ HK par mois pour 30 crédits
	- 702 \$ HK par mois pour 60 crédits
- [Forfaits offerts en Argentine](https://classpass.com/corporate/aecom-3bdc?ip=170.51.90.31) :
	- 0 \$ par mois pour 0 crédit
	- 16 524 \$ par mois pour 20 crédits
	- 24 786 \$ par mois pour 30 crédits
	- 49 572 \$ par mois pour 60 crédits
- <span id="page-9-0"></span>• [Forfaits offerts au Canada](https://classpass.com/corporate/aecom-3bdc?ip=192.206.151.131) :
	- 0 \$ CA par mois pour 0 crédit
	- 42 \$ CA par mois pour 20 crédits
	- 59 \$ CA par mois pour 30 crédits
	- 111 \$ CA par mois pour 60 crédits
- [Forfaits offerts en France](https://classpass.com/corporate/aecom-3bdc?ip=83.192.162.88) :
	- 0 € par mois pour 0 crédit
	- 25 € par mois pour 20 crédits
	- 33 € par mois pour 30 crédits
	- 67 € par mois pour 60 crédits
- [Forfaits offerts en Inde](https://classpass.com/corporate/aecom-3bdc?ip=15.193.0.255) :
	- 0 ₹ par mois pour 0 crédit
	- 2 107 ₹ par mois pour 20 crédits
	- 3 017 ₹ par mois pour 30 crédits
	- 5 813 ₹ par mois pour 60 crédits
- [Forfaits offerts en Irlande](https://classpass.com/corporate/aecom-3bdc?ip=34.254.121.115) :
	- 0 € par mois pour 0 crédit
	- 28 € par mois pour 20 crédits
	- 38 € par mois pour 30 crédits
	- 67 € par mois pour 60 crédits

#### • [Forfaits offerts au Danemark](https://classpass.com/corporate/aecom-3bdc?ip=5.186.255.255) :

- 0 kr par mois pour 0 crédit
- 220 kr par mois pour 20 crédits
- 318 kr par mois pour 30 crédits
- 548 kr par mois pour 60 crédits
- [Forfaits offerts en Autriche](https://classpass.com/corporate/aecom-3bdc?ip=2.18.71.255) :
	- 0 € par mois pour 0 crédit
	- 25 € par mois pour 20 crédits
	- 35 € par mois pour 30 crédits
	- 59 € par mois pour 60 crédits

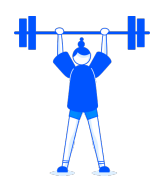

# classpass

- [Forfaits offerts au Brésil](https://classpass.com/corporate/aecom-3bdc?ip=143.107.160) :
	- 0 R\$ par mois pour 0 crédit
	- 112 R\$ par mois pour 20 crédits
	- 161 R\$ par mois pour 30 crédits
	- 305 R\$ par mois pour 60 crédits
- [Forfaits offerts au Chili](https://classpass.com/corporate/aecom-3bdc?ip=8.242.200.0) :
	- 0 \$ par mois pour 0 crédit
	- 21 243 \$ par mois pour 20 crédits
	- 31 865 \$ par mois pour 30 crédits
	- 63 730 \$ par mois pour 60 crédits
- [Forfaits offerts en Finlande](https://classpass.com/corporate/aecom-3bdc?ip=40.92.65.1) :
	- 0 € par mois pour 0 crédit
	- 31 € par mois pour 20 crédits
	- 42  $\epsilon$  par mois pour 30 crédits
	- 78 € par mois pour 60 crédits
- [Forfaits offerts en Norvège](https://classpass.com/corporate/aecom-3bdc?ip=2.58.27.255) :
	- 0 kr par mois pour 0 crédit
	- 297 kr par mois pour 20 crédits
	- 414 kr par mois pour 30 crédits
	- 784 kr par mois pour 60 crédits
- [Forfaits offerts aux Philippines](https://classpass.com/corporate/aecom-3bdc?ip=1.37.255.255) :
	- 0 ₱ par mois pour 0 crédit
	- 1 563 ₱ par mois pour 20 crédits
	- 2 252 ₱ par mois pour 30 crédits
	- 4 283 ₱ par mois pour 60 crédits
- [Forfaits offerts au Portugal](https://classpass.com/corporate/aecom-3bdc?ip=2.21.171.255) :
	- $\bullet$  0  $\epsilon$  par mois pour 0 crédit
	- 24 € par mois pour 20 crédits
	- 33 € par mois pour 30 crédits
	- 59 € par mois pour 60 crédits
- [Forfaits offerts en Malaisie](https://classpass.com/corporate/aecom-3bdc?ip=1.37.255.255) :
	- 0 RM par mois pour 0 crédit
	- 124 RM par mois pour 20 crédits
	- 178 RM par mois pour 30 crédits
	- 325 RM par mois pour 60 crédits
- [Forfaits offerts aux Pays-Bas](https://classpass.com/corporate/aecom-3bdc?ip=193.67.165.71) :
	- 0 € par mois pour 0 crédit
	- 24 € par mois pour 20 crédits
	- 36 € par mois pour 30 crédits
	- $67 \text{ E}$  par mois pour 60 crédits
- [Forfaits offerts en Allemagne](https://classpass.com/corporate/aecom-3bdc?ip=81.169.181.179) :
	- 0 € par mois pour 0 crédit
	- 25 € par mois pour 20 crédits
	- 35 € par mois pour 30 crédits
	- 65 € par mois pour 60 crédits
- [Forfaits offerts en Autriche](https://classpass.com/corporate/aecom-3bdc?ip=2.18.71.255) :
	- 0 € par mois pour 0 crédit
	- 12 € par mois pour 25 crédits
	- 29 € par mois pour 45 crédits
	- 64 € par mois pour 95 crédits
- [Forfaits offerts à Singapour](https://classpass.com/corporate/aecom-3bdc?ip=219.75.27.16) :
	- 0 SGD par mois pour 0 crédit
	- 40 SGD par mois pour 20 crédits
	- 60 SGD par mois pour 30 crédits
	- 112 SGD par mois pour 60 crédits
- [Forfaits offerts en Espagne](https://classpass.com/corporate/aecom-3bdc?ip=88.26.241.248) :
	- 0 € par mois pour 0 crédit
	- 24 € par mois pour 20 crédits
	- 33 € par mois pour 30 crédits
	- 59 € par mois pour 60 crédits

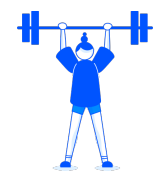

### classpass

### Forfaits exclusifs à AECOM :

- [Forfaits offerts en Suède](ttps://classpass.com/corporate/aecom-3bdc?ip=85.227.253.68) :
	- 0 kr par mois pour 0 crédit
	- 299 kr par mois pour 20 crédits
	- 419 kr par mois pour 30 crédits
	- 784 kr par mois pour 60 crédits
- [Forfaits offerts en Suisse](https://classpass.com/corporate/aecom-3bdc?ip=178.197.232.245) :
	- 0 CHF par mois pour 0 crédit
	- 33 CHF par mois pour 20 crédits
	- 45 CHF par mois pour 30 crédits
	- 90 CHF par mois pour 60 crédits
- [Forfaits offerts en Thaïlande](https://classpass.com/corporate/aecom-3bdc?ip=1.179.255.255) :
	- 0 ฿ par mois pour 0 crédit
	- 1 012 ฿ par mois pour 20 crédits
	- 1 436 ฿ par mois pour 30 crédits
	- 2 754 ฿ par mois pour 60 crédits
- [Forfaits offerts aux Émirats arabes unis](https://classpass.com/corporate/aecom-3bdc?ip=2.51.255.255) :
	- 0 إ. دد par mois pour 0 crédit
	- 108إ.د par mois pour 20 crédits
	- 162إ.د par mois pour 30 crédits
	- 315]. par mois pour 60 crédits
- [Forfaits offerts en Indonésie](https://classpass.com/corporate/aecom-3bdc?ip=27.131.255.255) :
	- 0 Rp par mois pour 0 crédit
	- 423 300 Rp par mois pour 20 crédits
	- 600 780 Rp par mois pour 30 crédits
	- 1 120 980 Rp par mois pour 60 crédits

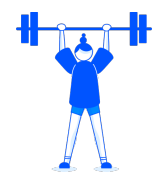